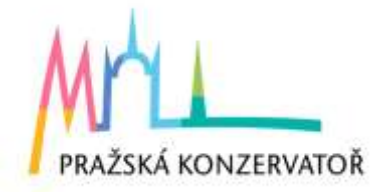

# Pravidla pro vypracování a formální úpravu absolventské práce

# Projekt absolventské práce

Projekt absolventské práce (dále jen AP či práce) je písemným výstupem vypracovaným v rámci předmětu Seminář absolventské práce (dále jen SAP) v průběhu 5. ročníku studia. Projekt má podobu souvislého a jasně strukturovaného textu o minimálním rozsahu 2000 až 3000 znaků, v rámci kterého student/ka přesně vymezí název, téma, strukturu a cíle své AP. Dále zde student/ka jasně stanoví vlastní přínos ke zvolenému tématu, metodologii práce a odkáže na informační zdroje.<sup>1</sup> Vhodnost, podobu, rozsah tématu, stanovené cíle a metodologii, jakož i informační zdroje konzultuje student/ka s vyučujícím SAPu.

Nedílnou součástí projektu, která se ovšem nepočítá do jeho minimálního stanoveného rozsahu, je seznam informačních zdrojů. Výběr zdrojů konzultuje student/ka s vyučujícím předmětu. Doporučuje se využívat citování v rámci oficiálních online databází, jako například Kramerius, Google-books, JSTOR aj., případě online verze odborných slovníků (MGG, Grove Music online aj.).

**Téma a název AP podléhají schválení ředitelem školy. Za definitivní a platné je lze považovat tedy až po jejich odsouhlasení.** 

**Odevzdání projektu absolventské práce ve stanoveném rozsahu a termínu je podmínkou pro schválení tématu AP.**

# Termín odevzdání projektu ke schválení

je **30. září** příslušného roku (pokud tento den připadá na víkend, počítá se nejbližší pracovní den před tímto datem). Pokud student/ka neodevzdá projekt AP ve stanoveném termínu, může být téma AP stanoveno ředitelem školy.

Projekt AP odevzdává student/ka v elektronické podobě vedoucímu předmětu.

<sup>1</sup> Pozn.: Citované informační zdroje nemusí být v rámci projektu uvedeny vyčerpávajícím způsobem a počítá se v průběhu další práce s jejich aktualizací.

# Absolventská práce (dále AP)

je **povinnou součástí absolutoria v konzervatoři**. Povinnost vytvořit absolventskou práci a obhájit ji je jednou z podmínek ukončení vyššího odborného vzdělání a je vymezena zákonem č. 561/2004 Sb. a vyhláškou MŠMT č. 10/2005 Sb.

#### Rozsah práce

je **minimálně 20 normostran textu** (36 000 znaků včetně mezer). Do rozsahu se nezapočítávají: titulní list, čestné prohlášení, obsah, seznam bibliografie a přílohy.

#### Průběžné odevzdávání a kontrola textu AP

Student/ka nejpozději na konci každého měsíce (počínaje měsícem říjnem aktuálního školního roku) odevzdá v elektronické podobě vedoucímu práce nejméně 2 normostrany (3600 znaků) textu své AP ke kontrole a konzultaci. Odevzdání určeného rozsahu je zároveň podmínkou pro klasifikaci v rámci předmětu Tvorba absolventské práce (dále TAP). Při nedodržení termínů pro průběžné odevzdávání textu práce bude student/ka v předmětu TAP hodnocen/a známkou nedostatečně.

#### Konečné odevzdání práce

**Elektronická forma: do 30. dubna** příslušného roku (pokud tento den připadá na víkend či den, kdy neprobíhá výuka, odevzdá student/ka svou AP nejpozději v nejbližší pracovní/výukový den před tímto datem). V případě náhradního, opravného či dodatečného termínu konání absolventské zkoušky odevzdá student/ka svou AP v elektronické podobě nejpozději 40 dnů před konáním této zkoušky.

#### Požadovaný formát

**Elektronická forma:** student/ka odevzdává práci **ve dvou formátech:** PDF a v editovatelném formátu textového editoru (např. \*.docx, \*.odt, \*.pages).

Studenti odešlou svou AP v obou formátech svému vedoucímu práce na jeho oficiální školní email (jmeno.prijmeni@prgcons.cz).

**Odevzdání AP za výše uvedených podmínek a ve výše vymezené podobě je součástí hodnocení v předmětu TAP**. Při nedodržení termínů odevzdání práce v elektronické podobě bude student/ka v předmětu TAP hodnocen/a známkou nedostatečně. Součástí hodnocení v předmětu TAP je rovněž dodržení formálních a jazykových náležitostí práce, jakož i její grafická úprava.

#### Formální struktura práce

Absolventská práce musí obsahovat následující části v tomto pořadí:

**titulní strana** (samostatný nečíslovaný list – viz závazný vzor – příloha 2), na které je uveden název školy, název studijního oboru, typ závěrečné práce, název práce, jméno a příjmení autora/autorky, jméno vedoucí/ho práce, oponent práce, místo odevzdání, rok odevzdání,

a) **prohlášení studenta/studentky o samostatném vypracování práce** (samostatný nečíslovaný list) ve znění:

> Prohlašuji, že jsem absolventskou písemnou práci na téma ............................. vypracoval/a samostatně na základě uvedených zdrojů, pramenů a literatury.

Dále prohlašuji, že tato absolventská písemná práce nebyla využita k získání jiného nebo stejného titulu.

Datum podpis

**obsah** (samostatný nečíslovaný list, případně listy), který je strukturován v souladu s členěním vlastního textu. U jednotlivých kapitol, podkapitol a oddílů musí být vždy uvedena čísla příslušných stran. K vytváření obsahu využijte nástroj Styly a Vytvořit obsah programu Microsoft Word,

**úvod** (samostatný číslovaný list, případně listy, nezapočítává se do rozsahu práce), který obsahuje zdůvodnění volby a vymezení tématu se stručným naznačením výchozích hypotéz, event. zhodnocení stavu výzkumu v dané oblasti,

b) **hlavní část AP** (číslované listy), která je členěna do samostatných kapitol. Kapitola představuje vlastní tematicky uzavřený celek, který lze dále hierarchicky strukturovat na dílčí části (kapitola  $\rightarrow$  podkapitola  $\rightarrow$  oddíl). Rozhodující je v tomto ohledu množství zpracovávaného materiálu a hloubka rozpracování dílčích částí tématu,

**závěr** (samostatný číslovaný list, případně listy, nezapočítává se do rozsahu práce), který shrnuje a hodnotí dosažené výsledky práce v porovnání s výchozími tezemi, případně naznačí další možné pokračování,

c) **soupis pramenů a literatury** (samostatný číslovaný list, případně listy, nezapočítává se do rozsahu práce) a dalších zdrojů informací. Podle vlastní podoby zpracování tématu práce může být soupis rozčleněn buď dle jednotlivých typů zdrojů (knihy, odborná periodika, odborné studie, nahrávky, notové edice apod.), nebo abecedně podle příjmení autorů. Pro správnou podobu bibliografického údaje viz přílohu č. 3. Uspořádání soupisu se doporučuje konzultovat s vedoucím absolventské práce.

Bibliografické údaje, odkazování na literaturu a další zdroje v textu

V souladu se zásadami psaní odborného textu a s autorským zákonem je povinností autora AP odkazovat na jednotlivé zdroje informací užitých v textu. V současné praxi je v tomto ohledu na výběr několik systémů, jak správně vytvořit odkaz na užitý zdroj. S ohledem na jednotnost stylu absolventských prací Pražské konzervatoře, stanovuje se pro uvádění odkazů na užité zdroje následující systém:

- všechny citace v textu nebo i jen zmínky o dílech budou opatřeny poznámkami pod čarou s údajem obsahující odkaz na citované dílo a stránku originálu,
- poznámky je nutné vytvářet funkcí Vložit poznámku pod čarou, na citovaná díla odkazují čísla poznámek, která se píšou vždy za interpunkčními znaménky,
- odkazy samotné jsou uváděny v poznámkách pod čarou na stejné stránce, číslování poznámek je průběžné, začíná od první stránky a načítá se na dalších stránkách,
- doslovné citace v textu uvádíme ohraničeny z obou stran uvozovkami, citovaný text píšeme *kurzívou,*
- delší citovaný text (200 znaků a více) formátujeme do samostatného odstavce i v tomto případě používáme vždy uvozovky a kurzívu,

• při prvním výskytu citace je v poznámce pod čarou třeba uvést přesný a úplný odkaz na dílo, prvním výskytem se zpravidla míní první zmínka v hlavním textu knihy, tzn. mimo úvodu.

Základní vzor citace

Jméno Příjmení. *Název: Podnázev* [Typ média]. Přeložil Jméno Příjmení. Vydání. Místo vydání: Nakladatel, Rok [Rok 1. vydání], s. 1.

#### • při dalších výskytech pak již jen: Iniciálu jména Příjmení. Název.

- v poznámce, kde je zdroj totožný se zdrojem v poznámce předchozí, používáme výraz tamtéž: Tamtéž, s. 52,
- pokud se uvnitř citace objevují další uvozovky, musí být upraveny na jednoduché (viz oddíl Interpunkce).

Jakékoli vnější zásahy do citace uvádíme v hranatých závorkách, včetně případů, kdy z citace část vypouštíme – v takovémto případě užíváme uvnitř textu znak pro výpustku v hranatých závorkách […]. Výpustku vyznačíme i na začátku textu citace, pokud ji začínáme uprostřed věty, text není součástí vyššího větného celku, a vyžaduje tedy začátek velkým písmenem (např. při odsazení citace do samostatného odstavce či v některých případech po dvojtečce, např. "[...] užívejte pouze dočasně!"). Pokud výpustkou věta v nutných případech končí, není nutné za ni doplňovat ještě tečku.

#### Rozhovor s pamětníkem či odborníkem

Jedním z možných zdrojů informací jsou rozhovory či emailová korespondence s pamětníky či oslovenými odborníky na zvolenou problematiku. (pozn. v obou případech je považováno za samozřejmé, že oslovený konzultant před odevzdáním práce schválí výslednou podobu částí, na kterých se spolupodílel, aby nedošlo k jeho dezinterpretaci autorem práce).

#### **Doporučená podoba odkazu v případě ústní konzultace:**

Na základě ústní konzultace s ……, datum…..

#### **Doporučená podoba odkazu v případě emailové korespondence:**

Na základě emailové konzultace s ……, datum…..

#### Internetová stránka

V případě, že je zdrojem informací internetová stránka, je nutné uvést datum získání informace (kdy jste vy stránku navštívili).

Jako návod pro vytvoření citace z jednotlivých druhů zdrojů (kniha, encyklopedie, odborný článek, internetové zdroje apod.) lze doporučit internetové stránky: www.citace.com nebo přílohu č. 3.

#### Grafická úprava práce

Pro finální editaci textu důrazně doporučujeme využívat program Microsoft Word.

#### Požadavky na grafickou úpravu

Pro grafickou úpravu a nastavení textového editoru se stanovují následující parametry:

- práce je tištěna jednostranně na bílý papír formátu A4,
- řádkování 1,5,
- typ písma Calibri, Times New Roman nebo Arial
- velikost písma 12 pro základní text, 10 pro poznámkový aparát,
- text je zarovnán do bloku,
- **hodnoty okrajů stránky**

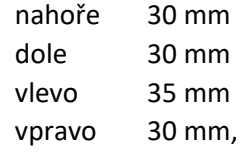

#### • **číslování stránek**

- začíná Úvodem (str. 1),
- *titulní strana, prohlášení studenta/studentky* a *obsah* nejsou číslovány,
- číslo stránky umisťujeme vždy do zápatí, centrujeme na střed,

### • **označení kapitol**

- užíváme víceúrovňově členění od levého okraje strany v zákrytu s hlavním textem
	- 1. Název kapitoly (slovo kapitola již v názvu neužíváme)
	- 1.1 Označení podkapitoly (slovo podkapitola již v názvu neužíváme)
	- 1.1.1 Označení oddílu (slovo oddíl již v názvu neužíváme),
- názvy kapitol a podkapitol značíme pomocí Stylů, které využíváme i pro vyznačení hierarchie kapitol, podkapitol a oddílů,
- případné číslování kapitol provádíme např. pomocí funkce Číslování v aplikaci MS Word a pro víceúrovňové číslování (např. 1.1.2) používáme funkci Víceúrovňový seznam,

#### **• tabulky, obrázky a schémata**

- jejich popisky uvádíme kurzívou. V případě převzatého materiálu, jako například obrázek převzatý z jiné knihy, z internetu apod., je nutné uvést v poznámce pod čarou přesný zdroj dle citačních parametrů,
- názvy skladeb a děl píšeme kurzívou,
- **• zápis jmen v textu** 
	- osobní jména v textu uvádíme při prvním výskytu i s rozepsaným křestním jménem, při dalších výskytech je možno užít iniciály nebo samotné příjmení,

#### **• zápis děl v textu**

- u cizojazyčných děl, která u nás byla distribuovaná či vydaná, uvádíme nejprve kurzivou český název a v závorce původní název bez kurzivy, případně též rok vzniku a autora. Při dalších výskytech v textu používáme pak už jen český název. Např. film *Pravidla hry* (La règle du jeu, 1938, Jean Renoir),
- u díla v ČR neuvedeného, resp. nevydaného, uvádíme nejprve kurzivou originální název a v závorce český překlad bez kurzivy, případně i rok vzniku a autora. Při dalších výskytech píšeme už jen originální název. Např. kniha Davida Bordwella *On the history of film style* (O historii filmového stylu, 1997),
- pokud je dílo v českém prostředí zavedeno pod originálním názvem, není třeba jej překládat (např. *Così fan tutte*).

## Jazyk

Řídíme se platnými Pravidly českého pravopisu se schváleným dodatkem, ti. používáme progresivní češtinu. Tedy např. volíme "z" za základní u zdomácnělých slov, kde se původní s vždy čte jako z (poezie, filozofie apod.), či u slov zakončených v 1. pádě v dubletní variantě na skupiny souhlásek -rz, -lz, -nz (kupř. kurz, diskurz, impulz), ale naopak s ve slovech s příponou zakončených na -ismus a -asma. Dále:

- z dublet dále dáváme přednost psaní slov jako diskuse, disertace, renesance, resort či režisér,
- co se týče kvantity (označování délky) samohlásek v přejatých slovech, upřednostňujeme krátké varianty, kupř. balkon, citron, archiv,
- stejně tak volíme progresivní, jednoslovnou variantu při psaní spřežek, tedy kupř. takříkajíc, například, zpočátku, poprvé, zadruhé apod.,
- nezapomínáme, že slova končící na -áze, -óza, -ína apod. se píšou s dlouhými samohláskami, např. fáze, skleróza, disciplína,
- cizí ženská příjmení doporučujeme přechylovat (platí pro text, nikoli pro bibliografický údaj), výjimku tvoří jména, u kterých je v češtině zvykem nepřechylovat (např. Marilyn Monroe),
- pravidly se rovněž řídíme při přepisu slov z cizích jazyků do češtiny, také dodržujeme normou dané pravopisné i tvaroslovné zásady pro psaní antických i zeměpisných jmen.

## Interpunkce

Dodržujeme pravidla české interpunkce včetně důsledného odlišování spojovníku a pomlčky a užívání českých uvozovek.

- Pomlčku užíváme především všude ve významu od do, tedy např. u rozsahu stran, letopočtů apod. Běžné klávesnice nedisponují tlačítkem pro pomlčku, je tedy třeba vkládat ji pomocí funkce MS Word Vložení – Symbol – Speciální znaky – Krátká pomlčka. **Klávesová zkratka:** Ctrl + Num – (pro Windows),
	- Alt  $+$  (pro Mac).
- České uvozovky mají jedinou možnou formu, a to úvodní malé "devítky" dole a koncové malé "šestky" nahoře: MS Word provádí úpravu do této podoby automaticky, pokud je jazyk dokumentu nastaven na češtinu.
	- **Klávesová zkratka:** Levý Alt + 0132 pro úvodní a Levý Alt + 0147 pro koncové (pro Windows) Alt+Shift+N, Alt+Shift+H (pro Mac na české klávesnici).
- Stejný tvar, tedy,', platí i pro jednoduché uvozovky, které užíváme uvnitř dvojitých. **Klávesová zkratka:** Alt+0130 a Alt+0145 (pro Windows), Alt+N a Alt+H (pro Mac).
- Trojtečka nejsou tři tečky za sebou, nýbrž speciální znak. **Klávesová zkratka:** Ctrl+. (pro Windows),

Alt+Shift+Ů (pro Mac).